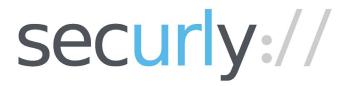

# **Vendor Contacts and Ordering Instructions**

To assure PEPPM bid protection, all PEPPM orders must be faxed to PEPPM at <u>800-636-3779</u>, emailed to <u>orders@peppm.org</u> or placed online through Epylon eCommerce. In the body of the purchase order, please include the following language: "As per PEPPM".

**Product Line:** Internet Content Filtering Software

### Introduction

Securly provides a complete school-focused cloud-based web filtering and student safety platform that allows filtering for any device, anywhere, with complete Google integration. This helps eliminate bandwidth bottlenecks, and allows for complete support for 1:1 initiatives, while offering easy deployment without any software or hardware.

Securly is helping redefine student safety online by pioneering a cyber-bullying and self-harm detection system on social media, with an optional parental integration portal for concerned parents. Parents now have the ability to get involved in their child's online activities, in and out of school, and obtain alerts for concerning behavior.

#### Please contact us at:

Phone: 1-855-SECURLY (732.8759)

E-mail: <u>sales@securly.com</u>

Fax: 1-855-SCRLYFX (727.5939)

## Placing an Order via Fax or Email:

- 1. Locate product and prices on PEPPM.org or through a sales representative.
- 2. Our posted PEPPM prices are for a quantity of 1. Pricing bands for volume are listed. For higher quantities than 10,000, please contact <a href="mailto:sales@securly.com">sales@securly.com</a>.
- 3. Address the orders to:

Securly, Inc. 5600 Center Drive, Suite 350 Charlotte, NC 28217

#### Or if using resellers:

Select one of the authorized resellers listed below and address the orders to:
Selected Reseller Name
Reseller Address

4. All quotes and purchase orders should state "As per PEPPM."

- Fax the completed order to 800-636-3779 or email to orders@peppm.org.
  - a. Your order will be reviewed and edited by PEPPM Staff.
  - b. You will be contacted to make any necessary corrections.
  - c. Your order will be issued to the vendor within 24 hours during the business week after all (if any) corrections are made.
  - d. Your order will be archived for audit support.
- 6. Standard shipping is included on all orders over \$500.00.

### Placing an order Online:

Before placing an online order, make sure that your Ship-to Address has been entered by the individual in your organization that manages your Epylon information. Click on My Profile\_My Ship-to Addresses to view the addresses available on your account. If it is not listed, you must add it before creating the PO form. Ship-to Addresses are added under Accounts\_Ship-to Addresses.

- 1. Login to Epylon at <a href="https://www.epylon.com">www.epylon.com</a>.
- 2. Click on the Contracts tab.
  - a. Choose between a "line item" or "contracts" search.
  - b. Select **Securly**, **Inc.** from the Vendor (Awardee) list.
  - c. Click "Search."
- 3. Add selected line items to a List.
- 4. Assign a reseller to the item by checking the box next to the item and clicking the "Assign Distributor" button.
- 5. To request a volume price break, add items to a Spot Price Check form along with your desired quantity and a Response Due Date. The vendor will be notified of your request via email. Once they respond, you'll be notified and can view the response on Epylon. (After viewing a winning response, continue with the instructions that follow.)
- 6. Add selected items to a Purchase Order form.
- 7. Click "Submit" after entering a valid PO number and shipping address.
  - a. The PEPPM contract will automatically be referenced in your PO.
  - b. You will retain a copy of the sent purchase order in your Epylon account. A Printable Version is also available.
  - c. The order will immediately be viewable by the vendor.
  - d. Your order will be archived for audit support.
- 8. Standard shipping is included on all orders over \$500.00.

For any assistance using Epylon, contact <u>service@epylon.com</u> or call 888-211-7438.

# **Reseller Listing**

Orders may not be sent directly to these resellers. All orders must be placed through the PEPPM fax number (800-636-3779), email address (<u>orders@peppm.org</u>) or Epylon eCommerce (<u>www.epylon.com</u>) to assure PEPPM bid protection.

Select one of the authorized resellers/dealers listed below and address the orders to:

#### **BorderLAN Security**

950 Boardwalk St. #300 San Marcos, CA 92078

- Deena Swidler, 858-752-23339, deena@borderlan.com

### CDW-G

200 N Milwaukee Ave. Vernon Hills, IL 60061

- Brian Heidt, 763-592-5826, <u>briahei@cdw.com</u>

### **DirSec**

PO Box 6247 Broomfield, Colorado 80021 United States

- Lou Rubbo, 720.261.5580, <u>lrubbo@dirsec.com</u>